# BroadcastMaster

# XMBM11D1

V1 V2

Stand 08.04.2024 Geräte-Version: V1 / V2

Entsorgung:

 $\Delta$ nn  $\Delta$ 

Verpackungsmaterial des Gerätes bitte umweltgerecht entsorgen. Altgerät darf nicht über den Hausmüll entsorgt werden, nach Gebrauchsende durch eine autorisierte Stelle / örtliche Sammelstellen der Rohstoffverwertung zuführen.

# Montage- und Bedienungsanleitung XMBM11D1

Verteilung einer zentral gemessenen Außentemperatur über RS485 mittels Modbus-Protokolls, Verteilung erfolgt als Broadcast-Sendung.

#### Gefahrenhinweis!

Alle Arbeiten zum Transport, zur Installation und Inbetriebnahme sowie Instandhaltung sind von qualifiziertem Fachpersonal auszuführen (IEC 364, CENELEC HD 384, IEC-Report 664 und nationale Unfallverhütungsvorschriften beachten sowie, EN 50178, EN 60204 und die gültigen örtlichen Bestimmungen einhalten)!

#### Achtung!

"Vor allen Arbeiten am Gerät oder an diesen angeschlossenen Komponenten, das Gerät vorschriftsmäßig spannungsfrei schalten bzw. Netzstecker ziehen. Die Ausgänge stehen auch im nicht angesteuerten Zustand unter Netzspannung!!! "

# Montage

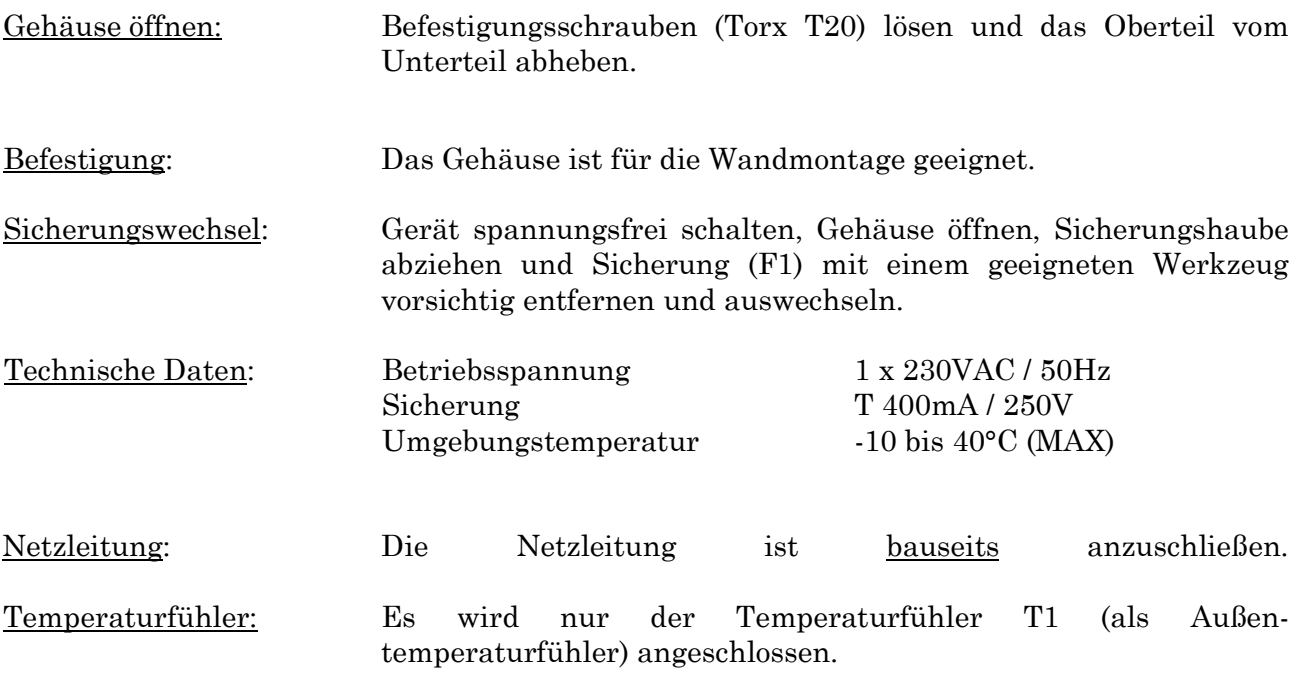

#### Klemmplan: (Leiterplatte im Regler, Bezeichnung kann variieren XSIO1504 / XSIO2012)

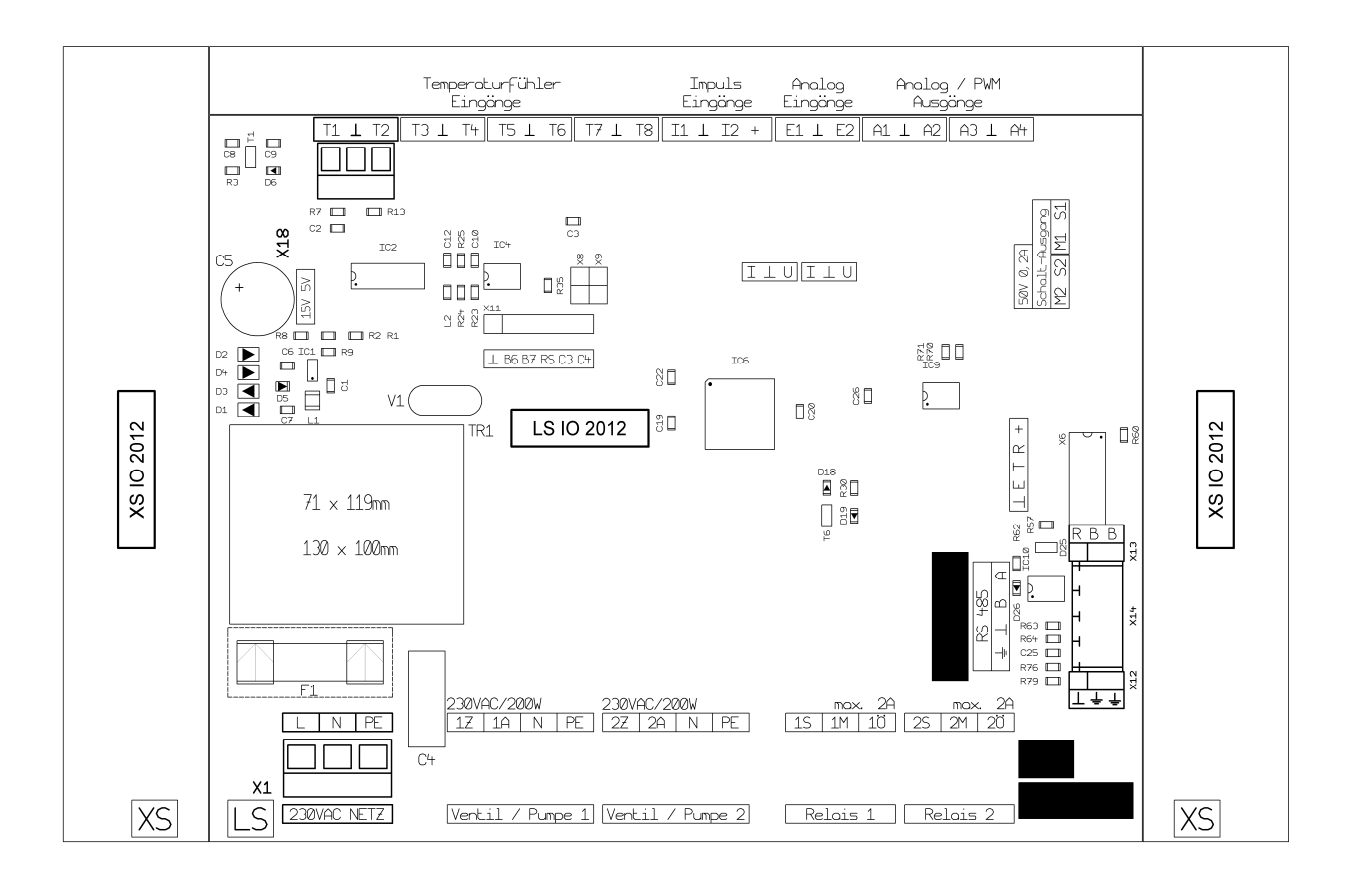

#### Anschlussklemmen

- Federkraftklemme mit Käfigzugfeder mit Exzenterhebel, schwarz Typ RIA ASP043 (klein) bzw. ASP045 (groß)

- für Kupfer-Drähte und -Litze von 0,08 bis 1 mm²(klein) bzw. 0,08 bis 1,5 mm²(groß)

- zur Direktklemmung ohne Leitervorbehandlung / Direktklemmung mit Spleißschutz /

 indirekte Klemmung über Aderendhülse oder Stiftkabelschuh - bei Doppelbelegung eines Klemmpols die Leitungen in einer Aderendhülse zusammenfassen

#### Anschlussleitungen

Netzeingang nur mit flexiblem Anschlusskabel anschließen! (3 x 0,75 bzw. 4 x 0,75 / H03VV-F bzw. H05VV-F)

Temperaturfühler mit Steuerleitung bzw. Telefonkabel anschließen! (X x 0,35 / LIYY... bzw. J-YY...)

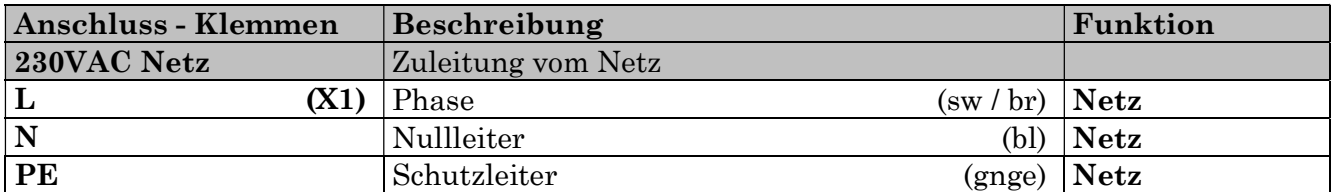

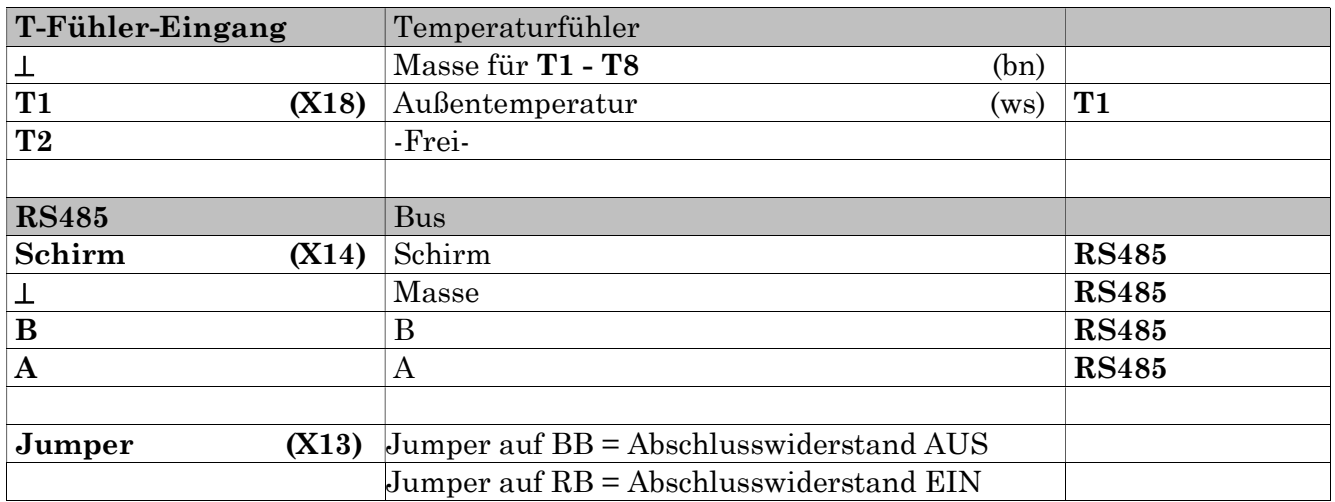

Schnittstellen-Anschluss Modbus RTU

#### Modbus-Protokoll bzw. RS485-Schnittstelle Vor Verbindung des Gerätes mit Modbus ist sicher zu stellen, dass im Einstellmenü die richtige Modbus-Funktion und Parameter gewählt wurde!

#### Bedienung und Steuerung

Der Regler hat eine zweizeilige Anzeige mit je 16 Zeichen pro Zeile und verfügt über drei Tasten zur Steuerung.

Alle Tasten können KURZ oder LANG gedrückt werden. Somit ergeben sich 6 verschiedene Möglichkeiten für einen Tastendruck.

 $KURZ (\triangleleft \Box \triangleright,$  weniger als eine Sekunde)

LANG (◀ ■ ▶ , länger als eine Sekunde)

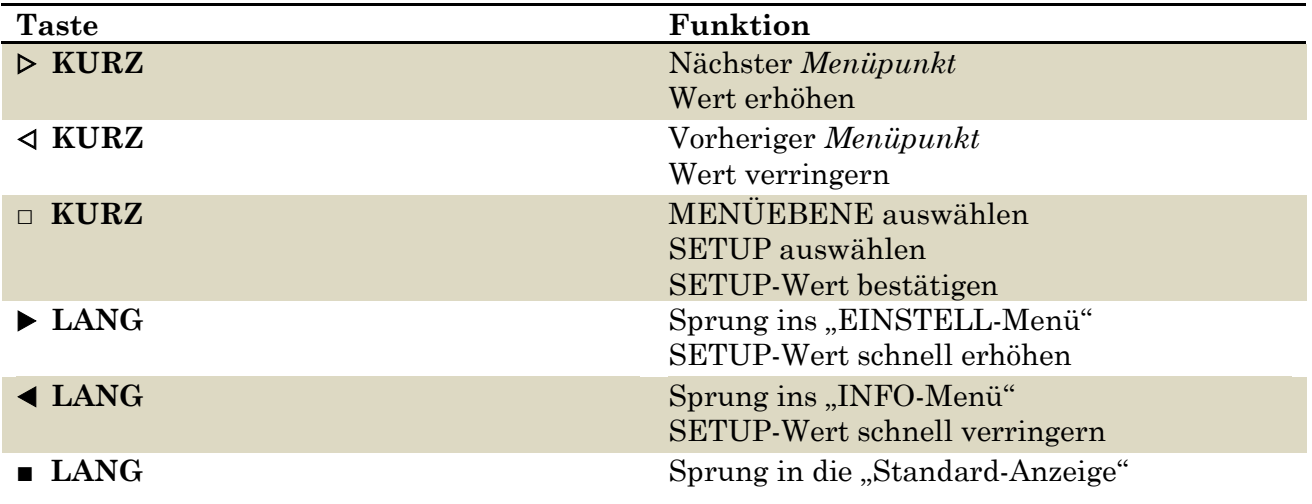

Mit □ auszuwählende oder zu bestätigende Texte bzw. Werte blinken.

# Funktionsbeschreibung

Der XMBM11D1 misst die Außentemperatur und sendet diese über den Modbus per Broadcast an alle angeschlossenen (geeigneten) Regler.

Der gemessene Temperaturwert wird an das Holding Register 78 im Regler und die Gültigkeitsdauer an das Holding Register 79 im Regler gesendet.

Befindet sich im Holding Register 79 ein Wert grösser 0, so wird die externe Temperatur aus dem Holding Register 78 in das Input Register 10 (Außentemperatur) übertragen. Der Regler zählt dann die Zeit im Holding Register 79 herunter, bis dieser wieder den Wert 0 erreicht hat.

Wird in das Holding Register 79 der Wert 0 geschrieben, bzw. der Regler hat den Wert auf 0 heruntergezählt, wird die Verwendung der externen Temperatur ausgeschaltet. Der angeschlossene Regler schaltet wieder auf seine eigene interne Logik um.

Standard-Anzeige  $V1$   $V2$ Obere Zeile: Wochentag und Datum Zeit bis zum nächsten Senden Untere Zeile: gemessene Außentemperatur und Uhrzeit gemessene Außentemperatur und Uhrzeit

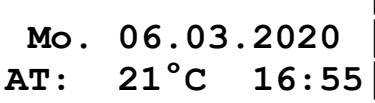

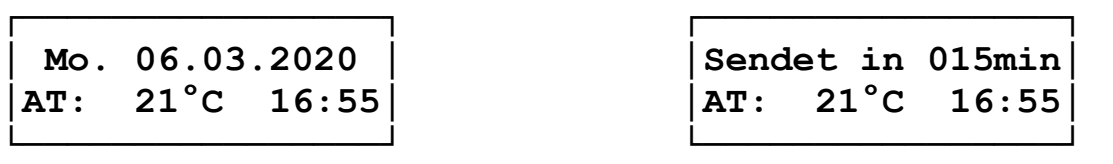

Nach einem beliebigen Tastendruck wird die Hinterleuchtung der Anzeige eingeschaltet. Ein Tastendruck (□ KURZ) wechselt in die Menüebene.

#### Menüebene

Anzeige des Reglertyps

│Reglertyp │ │Reglertyp │

┌────────────────┐ ┌────────────────┐ │ XMBM11D1 │ │ XMBM11D1 │ └────────────────┘ └────────────────┘

Software Version

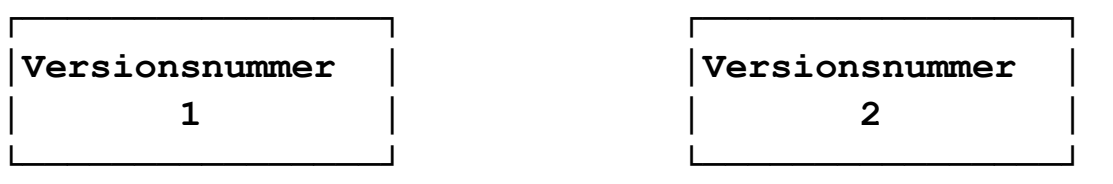

(▶ LANG) wechselt von hier ins Einstellmenü

(■ LANG) wechselt wieder auf die Standard-Anzeige.

#### Einstellmenü (V1 und V2 identisch außer wenn explizit anders beschrieben)

## ┌──────────────────────┐ Setupcode │ 0 │ └────────────────┘

Funktion ist nicht implementiert.

$$
\fbox{\parbox{0.5in}{\textbf{Adresse}}}
$$

Modbus Adresse des Systems.

Einstellbare Werte sind: 0 bis 253 [Werk 0]. Bei der eingestellten Adresse 0 arbeitet das Gerät als Broadcast Master.

Bei Werten von 1 bis 253 arbeitet das Gerät als Modbus Slave. Die Außentemperatur kann dann auf Input Register 9 abgefragt werden.

```
┌────────────────┐ 
Geschwindigkeit
   19200 Bit/s
```
└────────────────┘ Geschwindigkeit der RS485.

Einstellbare Werte sind: 9600, 14400, 19200, 38400, 56000, 57600, 115200 Bit/s [Werk 19200]

## ┌────────────────────┐ **Parität** │None │ └────────────────┘

Parität der RS485.

Einstellbare Werte sind: None (keine), Even (gerade) und Odd (ungerade) [Werk None]

┌────────────────┐ │AT Gültigkeit │ │ 60min │ └────────────────┘

Gültigkeitsdauer der über Broadcast gesendeten Außentemperatur. Einstellbereich von 5 bis 360min [Werk 60min].

Die Gültigkeit sollte immer grösser sein als die Broadcast Rate, damit bei fehlerhafter Übertragung die Möglichkeit einer Wiederholung besteht.

```
┌────────────────────┐
│Broadcast Rate │ 
      15min
└────────────────┘
```
Alle xx min werden die gemessene Außentemperatur und Gültigkeitsdauer übertragen. Einstellbereich von 5 bis 180min [Werk 15min].

Die Broadcast Rate sollte immer kleiner als die Gültigkeit sein, damit bei fehlerhafter Übertragung, die angeschlossenen Regler mit dem letzten Wert weiter arbeiten können. ┌────────────────┐ **Wochentag** │Mi │

Einstellung des aktuellen Wochentages.

└────────────────┘

$$
\begin{array}{|c|} \hline \texttt{Tag} \\ \hline 18 \\ \hline \end{array}
$$

Einstellung des aktuellen Datums.

$$
\begin{array}{|c|}\n\hline\n\text{Monat} \\
3\n\end{array}
$$

Einstellung des aktuellen Monats. Einstellbereich von 1 (Januar) bis 12 (Dezember).

$$
\begin{array}{|l|}\n\hline\nJahr & 2024\n\end{array}
$$

└────────────────┘ Einstellung des aktuellen Jahres (nur V1).

┌────────────────┐ *Uhrzeit* 14:08 hh:mm └────────────────┘

Einstellung der aktuellen Uhrzeit.

┌────────────────┐ │Auto.So/Wi-Zeit │ │Auto Wi │ └────────────────┘

Einstellung ob automatische Sommer-/Winterzeit Umstellung erlaubt ist.

Einstellbare Werte: AUS, Auto Wi, Auto So.

- AUS: Es erfolgt keine automatische Umstellung der Uhrzeit (Ende März und Ende Oktober).
- Auto Wi: Die eingestellte Uhrzeit ist Winterzeit. Ende März wird die Uhrzeit auf Sommerzeit korrigiert und die Einstellung wechselt auf Auto So.
- Auto So: Die eingestellte Uhrzeit ist Sommerzeit. Ende Oktober wird die Uhrzeit auf Winterzeit korrigiert und die Einstellung wechselt auf Auto So.

┌────────────────────┐ Zeit Broadcast │ AUS │ └────────────────┘

Funktion ist nicht implementiert.